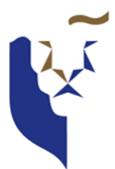

# SINGAPORE MANAGEMENT UNIVERSITY

**IS428** Visual Analytics for Business Intelligence

G1, Group 9 (Cupid Minions) LIANG Bing YANG Chengzhen ZHENG Xiye

Speed Dating Experiment Board User Guide

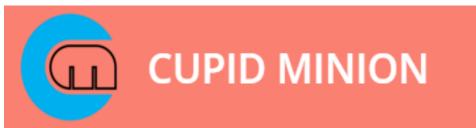

# 1. Application Compatibility

- This Application is suitable for running on a screen with <u>at least</u> 1280x760 (13") resolution.
- This application is compatible with Google Chrome, Firefox and Microsoft Edge

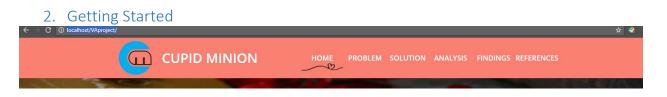

Our application consists of 6 sections : Home, Problem, Solutions, Analysis, Findings and Reference. Simply by scrolling over, you can go with the storyline of our project. Alternatively, you can jump to a specific section by clicking on the top navigation bar.

### 3. Visualization Guide

#### 3.1 Problem Overview

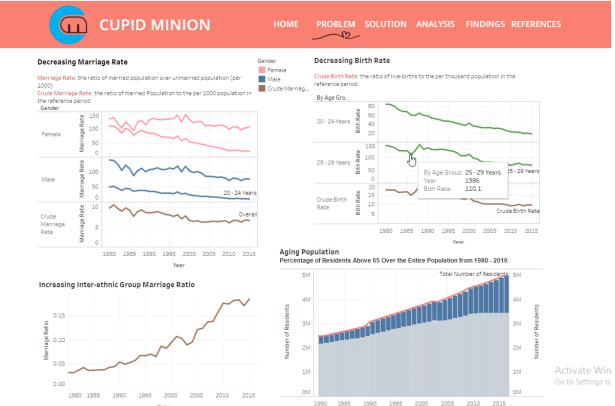

This is a simple dashboard showing the 4 trends of Singapore: decreasing birth rate, decreasing marriage rate, increasing inter-ethnic group marriage ratio and aging population. User can view the detailed value for each year by hover over to the corresponding data point.

# 3.2 Analysis

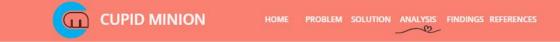

#### – VISUAL GRAPHS AND ANALYSIS –

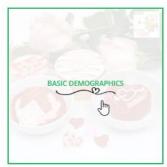

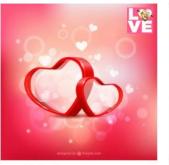

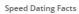

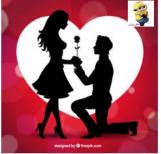

Participants Matching Overview

Basic Demographics of Participants

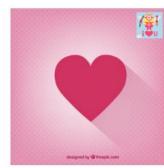

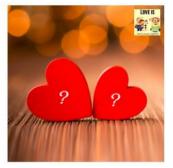

Factors Affecting Like Partner

Expectations from Opposite Sex

There are 5 visual analysis in this section. User can view each dashboard by clicking the corresponding image.

# 3.2.1 Basic Demographics

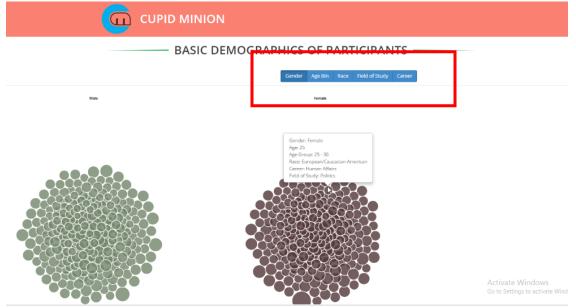

This dashboard shows the distribution of experiment participants. Color represents different gender.

User can **click on the interactive filter**(highlighted in the screen above) on top of the page to regroup the data points by race, age bin, field of study, career and gender. Detailed attributes can be retrieved by **hover over** on each data point.

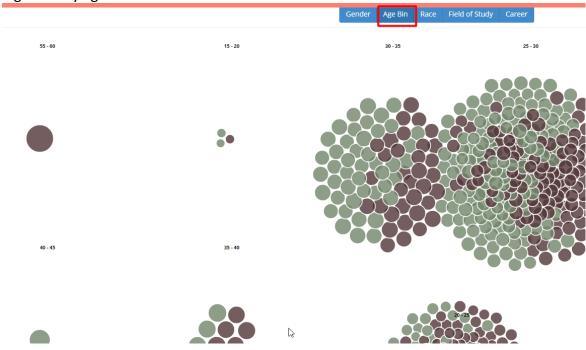

### E.g. filter by age bin:

# 3.2.2 Speed dating facts

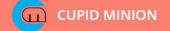

#### - SPEED DATING FACTS

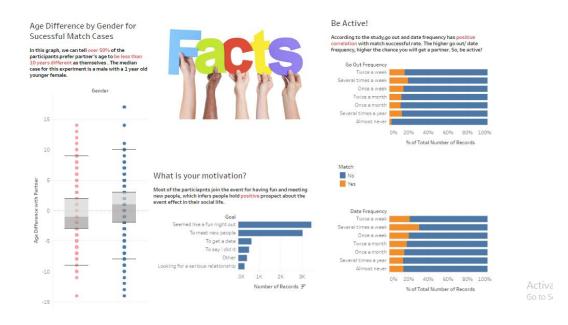

This section shows some basic dating facts drawn from the experiment. User can check the detailed value of each point by **hover over**.

# 3.2.3 Participant Matching Overview

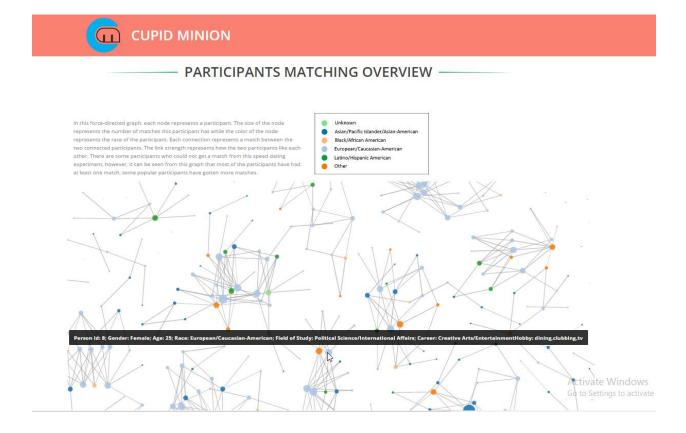

In this force-directed graph, each node represents a participant. The **size** of the node represents the number of matches this participant has while the **color** of the node represents the race of the participant. Each connection represents a match between the two connected participants. The **link strength** represents how the two participants like each other. There are some participants who could not get a match from this speed dating experiment, however, it can be seen from this graph that most of the participants have had at least one match, some popular participants have gotten more matches.

User can **zoom in/out** by **scrolling up/down** within the graph. User can **drag over** the graph by viewing different areas of the graph. User can view the detailed attribute by **hover over** on the data point.

#### 3.2.4 Factors affect Like Partner

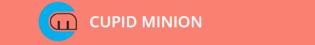

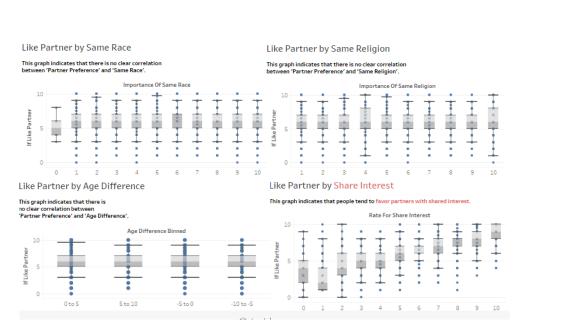

- FACTORS AFFECTING LIKE PARTNER

This dashboard shows the correlations between some factors in the experiment and 'like score'. User can view the detailed value by hover over on the specific data point.

Ľ.

# 3.2.5 Expectations from Opposite Sex

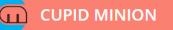

# EXPECTATIONS FROM OPPOSITE SEX -

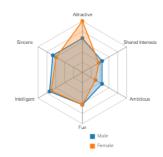

| Configuration Para | meters |  |  |
|--------------------|--------|--|--|
| Width: 250         |        |  |  |
| Height: 250        |        |  |  |
| Levels: 5          |        |  |  |
| Padding Scale: 2.1 |        |  |  |
| Label Scale: 0.9   |        |  |  |
| Facet Plot         |        |  |  |
| Levels             | •      |  |  |
| Axes               |        |  |  |
| Vertices           |        |  |  |
| Polygons           |        |  |  |
| Legend             | ۲      |  |  |
| Levels Labels      |        |  |  |
| Axes Labels        | 1      |  |  |

Analysis: This radar chart shows the expected characteristics for male participants and female participants rated by the opposite sex.

User can change the **display options** such as graph width, height, level of background axis, whether to display labels from the **control panel** on the right of the page.